# **DOORS Rich Text - Behind the Markup**

Michael Sutherland Galactic Solutions Group LLC [michael.sutherland@galactic-solutions.com](mailto:michael@galactic-solutions.com)

#### **Abstract:**

The Telelogic product DOORS has provided its users with a comprehensive set of functionality to manage Requirements across the Enterprise. To further extend the capability of DOORS and allow users to customize the product to meet their specific needs, the makers of DOORS have provided a powerful Application Programmer Interface (API) called the DOORS Extension Language (DXL). This API gives the user access to the internal DOORS functionality, and unlocks the power of the tool beyond those functions present from the user interface.

The Telelogic product DOORS also surpasses the competition in its ability to add Rich Text Markup (including font markup, OLE Objects and pictures) to requirements documents.

Details of programmatic manipulation of Rich Text Markup in the DOORS database using DXL will be discussed, including:

- (1) Detecting, adding and deleting Rich Text Markup contained in attribute text.
- (2) Displaying Rich Text Markup in Layout DXL columns.
- (3) Manipulating and removing embedded font markup.
- (4) Differences between Rich Text Markup schemes in DOORS v5 and DOORS v6
- (5) Implications of Rich Text Markup with regards to Importing from and Exporting to Microsoft Office applications.

Through the knowledge and application of DXL and Rich Text Markup, these needs can be addressed.

#### **Biography**:

Michael Sutherland is the founder of Galactic Solutions Group, and has 13 years experience working with automotive and military suppliers and manufacturers. He has been a consultant to General Motors for 10 years, and has worked with General Motors Powertrain Division and General Motors North American Operations (NAO) Manufacturing Engineering Division. He is currently working with General Dynamics Land Systems (GDLS) Future Combat Systems (FCS), developing and deploying Systems Engineering Processes and Tools. Michael has a Masters Degree in Electrical and Computer Engineering from Oakland University in Rochester MI. He also specializes in the application of the DOORS Enterprise Requirements Suite, mentoring and teaching application, customization (DXL), and information modeling to a wide variety of clients across the nation.

# **DOORS 4.0 - Introduction of Rich Text**

With the release of DOORS 4.0, QSS (now Telelogic) introduced Rich Text editing into the realm of requirements management, giving users word processing style features for control over font style and effects.

When editing text in a DOORS Object, portions of the text can be highlighted, and Rich Text can be applied to the highlighted text by choosing the desired font effect from the right-click menu, the toolbar, or entering a key combination. Note: No key combinations are available for superscript and subscript.

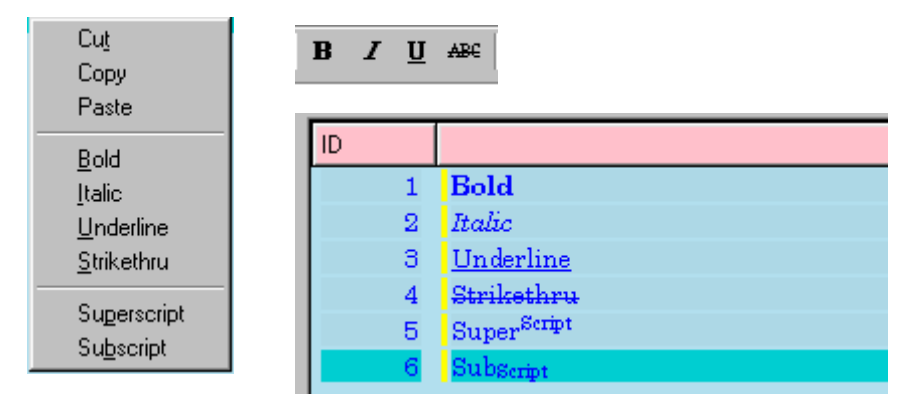

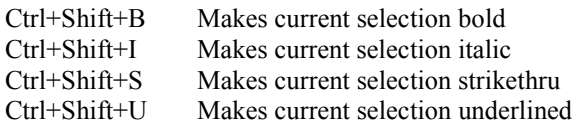

# **Rich Text Markup - Overview**

*Markup* refers to a sequence of character symbols (often called "tags") that are inserted into a data file or string to indicate how the data should be rendered or formatted when it is printed or displayed. One example of a markup language that does this is the [HyperText Markup Language](http://www.w3.org/MarkUp/) (HTML), a [World Wide Web Consortium](http://www.w3.org/) *(*W3C) specification for interoperable technologies.

Markup can also describe the structure of a data file, encoding a description of the document's storage layout and logical structure. One example of a markup language that does this is the [Extensible Markup Language](http://www.w3.org/XML/) (XML), another [World Wide Web Consortium](http://www.w3.org/) *(*W3C) specification for interoperable technologies.

### *Rich Text Markup - DOORS 4 and above*

In DOORS 4, support for simple Rich Text Markup such as font style and font effects (bold, italic, etc.) was added.

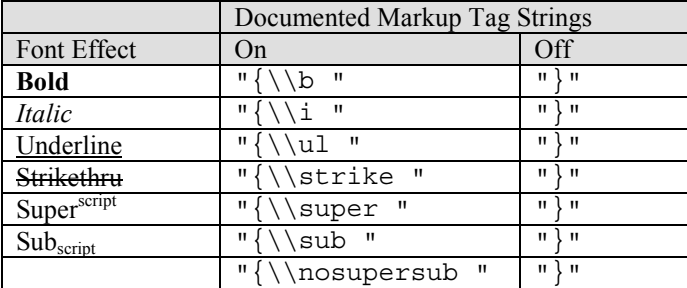

Note: The backslash character  $' \setminus'$  is an *escape* character in strings, meaning  $'' \setminus \setminus'' = ' \setminus'$ , so the table above lists the proper string version of the tags as needed for programmatic use in Rich Text strings. A printed version of the string shows the desired result, which is the single backslash character  $' \setminus'$ .

The syntax for using these tags within a string is as follows:

```
{tag<space>text} or {tag{text}}
```
The space character before the closing quote for "On" tags is mandatory, unless the tag is immediately followed by an opening brace character. A closing brace character turns off all markup nested between it and the previous opening brace character.

Tags can be nested, to apply more than one type of formatting, as follows:

# $\{tagsize\}$

Example: Create the following Rich Text Formatted text:

# **Bold** *Italic BoldandItalic*

The following three examples show Rich Text Markup strings that will achieve the desired result:

```
"{\setminus b} Bold} {\setminus i} Italic} {\setminus b} {\setminus i} BoldandItalic}}"
"\{\setminus b\{Bold\}} \right\{\setminus i\{Italian\}} \right\}"
"\{\\\b Bold\} \{\\\i Italic\} \{\\\b \\\i BoldandItalic\}'
```
#### *DXL to set and display Rich Text strings – DOORS 4 thru 5*

DOORS 4 thru 5 – Setting Rich Text Markup from the DOORS Graphical User Interface (GUI)

DOORS "Object Text" with Rich Text Markup

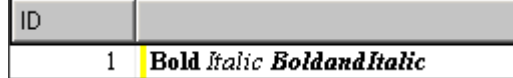

DXL to show Rich Text Markup string for DOORS "Object Text"

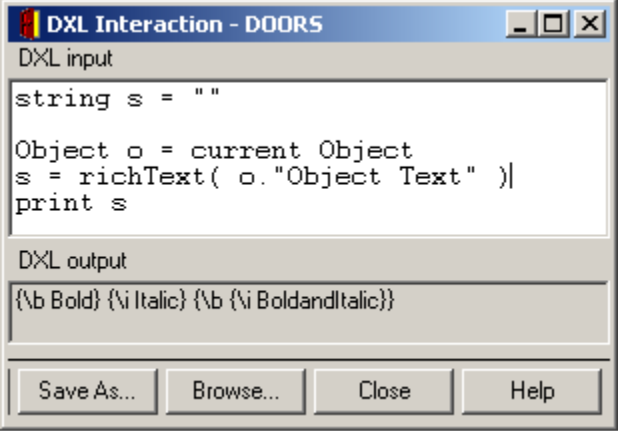

DOORS 4 thru 5 – Setting Rich Text Markup via DOORS DXL

DXL to set DOORS "Object Text" with a Rich Text Markup string

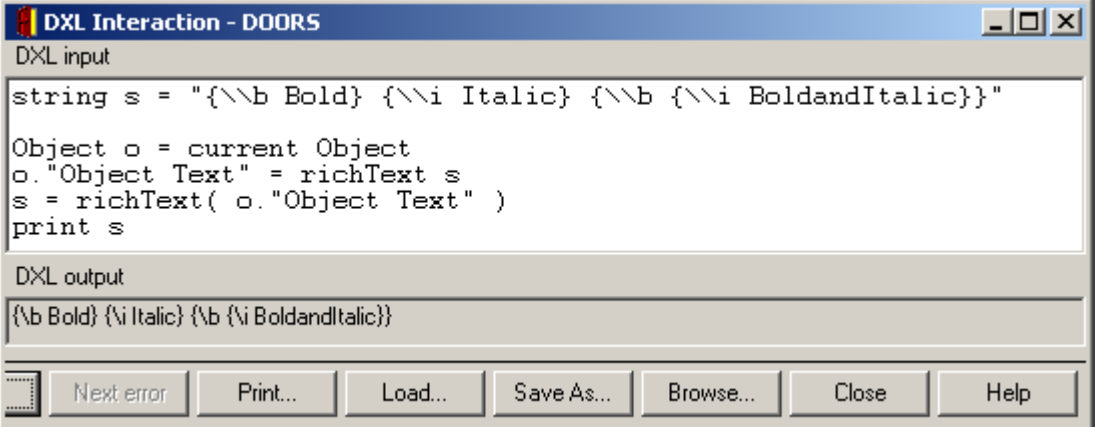

#### Resulting DOORS "Object Text" with Rich Text Markup

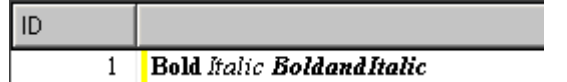

# *DOORS 4.1 - Updates*

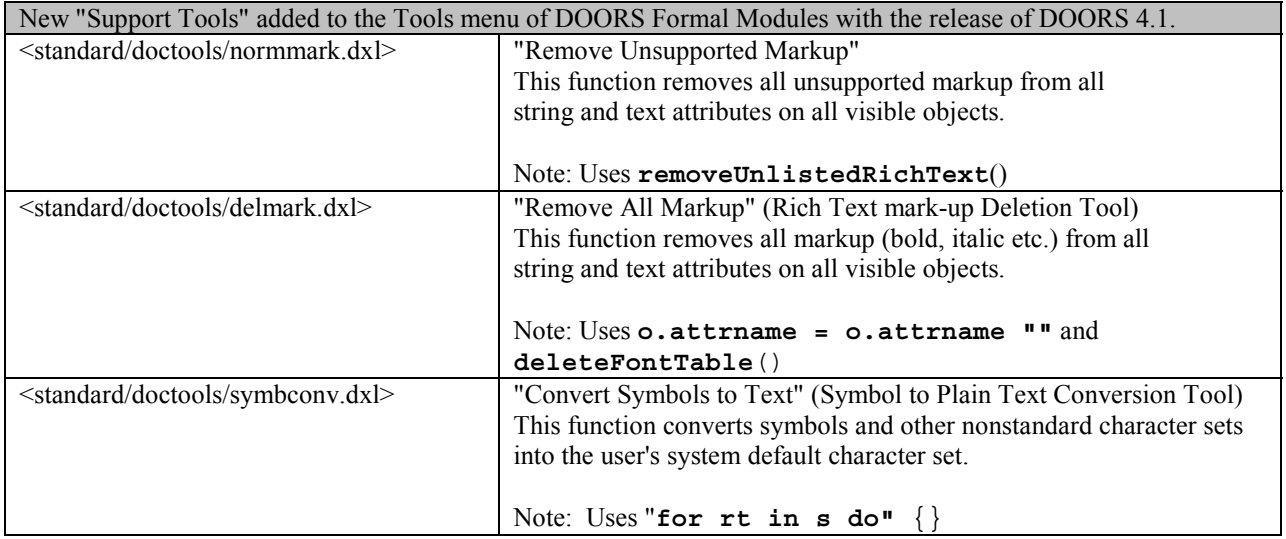

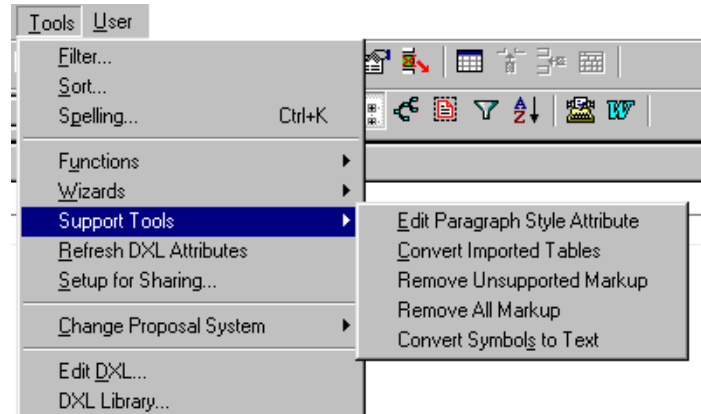

# *DOORS 5.0 - Minor Updates*

DOORS 5 introduced no significant changes in Rich Text Markup structure and functionality.

### *DOORS 6.0 - Major Update*

With the release of DOORS 6.0, Telelogic adopted the Microsoft Rich Text Format (RTF) Specification (or some reasonable subset thereof). The Microsoft Rich Text Format is a metafile standard developed by Microsoft to encode formatted text and graphics for transfer between applications.

*Note: It is a common misconception that Rich Text Format is a* [World Wide Web Consortium](http://www.w3.org/) *(*W3C*) specification for interoperable technologies. It is not.*

Telelogic, believing that all of the legacy problems with unsupported markup were eliminated, removed the support tools from the Tools menu.

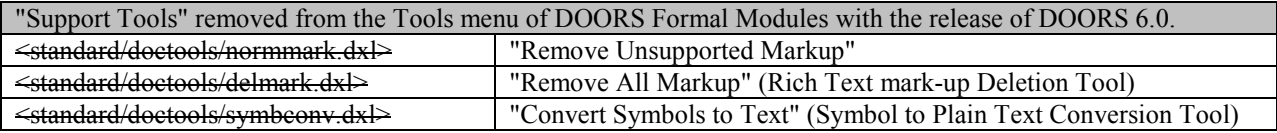

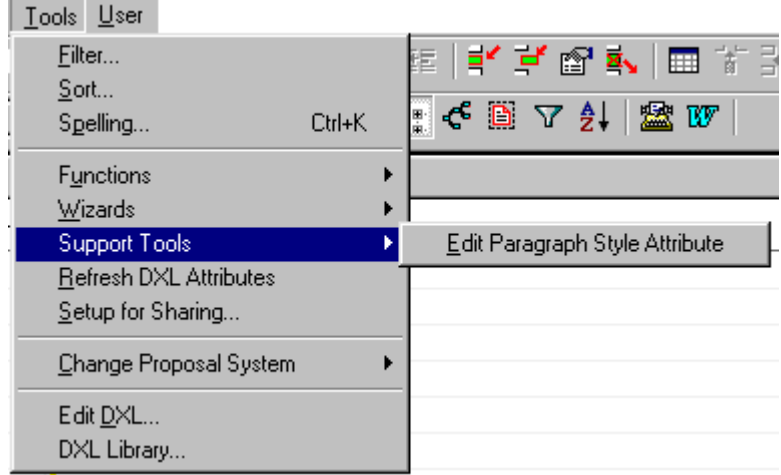

# *DXL to set and display Rich Text string – DOORS 6*

DOORS 6 – Setting Rich Text Markup via DOORS DXL.

DXL to set and show resulting Rich Text Markup string for DOORS "Object Text"

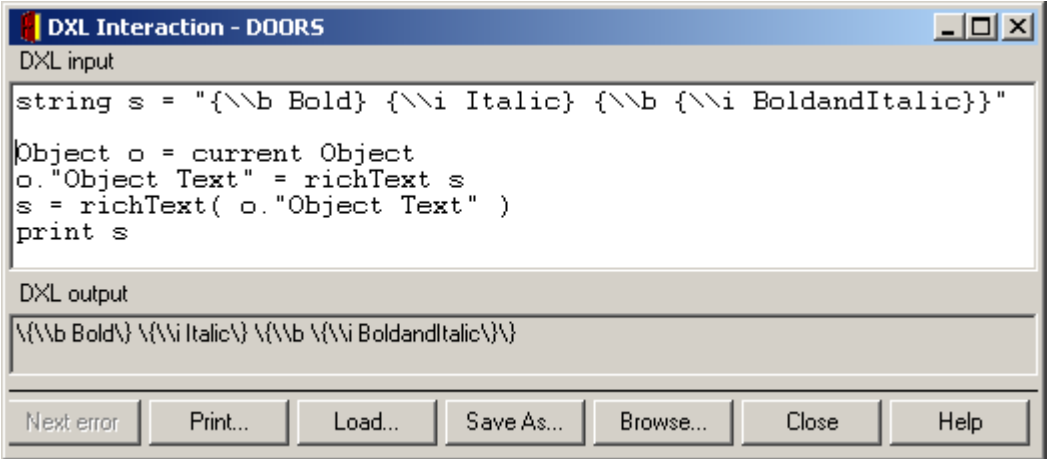

Resulting DOORS "Object Text" with Rich Text Markup shown.

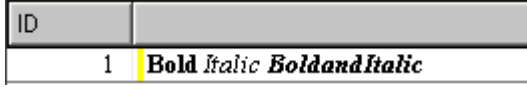

Note extra " \ " characters in the version of the Rich Text Markup string printed from DXL. In DOORS 6, printing the opening or closing brace characters ( $"\{ "$  or  $"\}$ ") or a backslash " $\{ "$  results in an extra backslash character being displayed in the printed output as follows:

Version: DOOBS 60 SB1

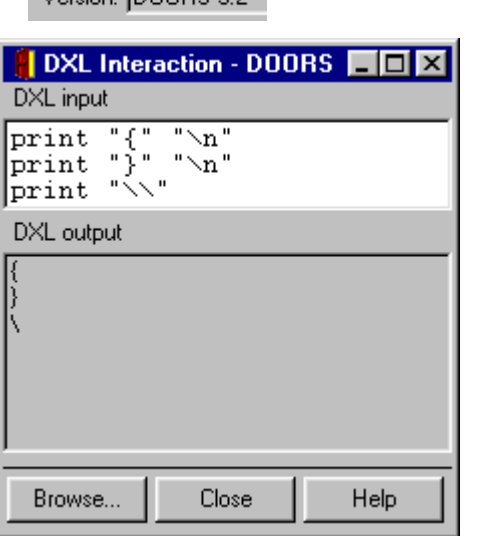

Version: DOORS 52

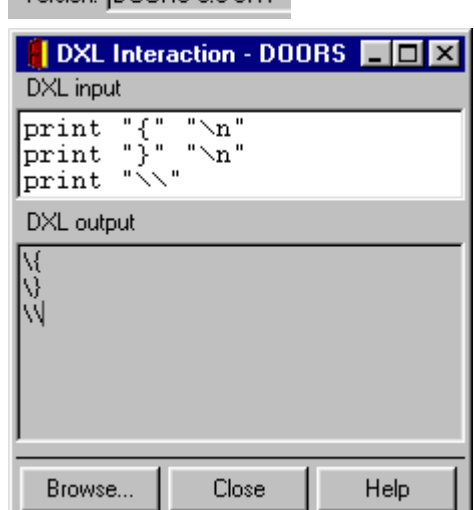

This is a known bug in DOORS 6.x that has been fixed in DOORS 7.

### *DOORS 6 – Setting Rich Text from the DOORS Graphical User Interface (GUI).*

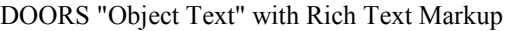

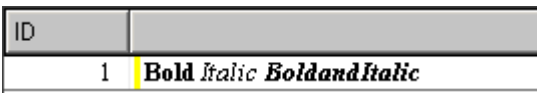

DXL to show Rich Text Markup string for DOORS "Object Text"

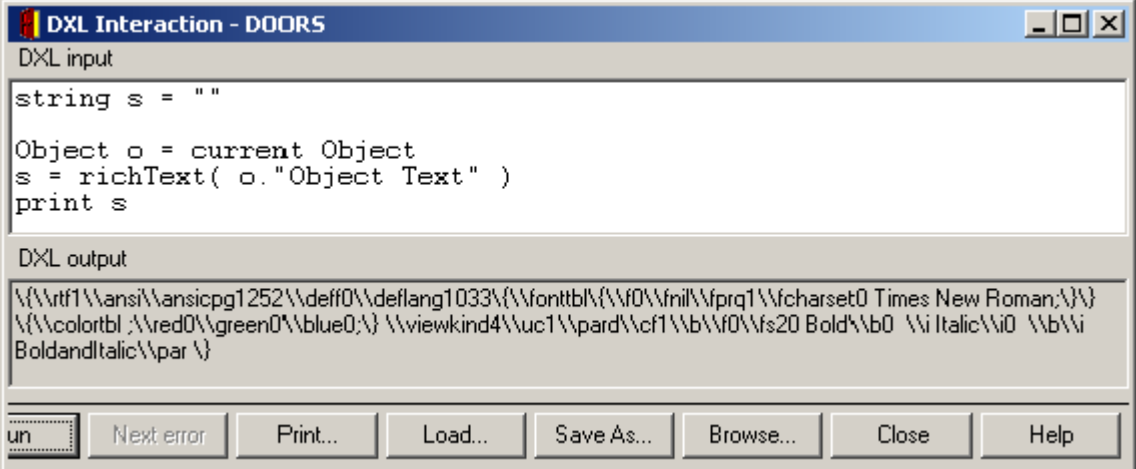

Microsoft Rich Text Markup is inserted (with extra '\' characters preceding each brace and backslash character in the printed Rich Text Markup string).

Note: No documentation on Microsoft Rich Text Markup, or how it is used, is available from Telelogic.

# *Rich Text Markup - DOORS 6 and above*

The encoded data is called a RTF *code stream*, which consists of fields called *control words* (formatting and printing instructions), *control symbols (*escape character sequences), and *groups* (enclosed in brace ({}) characters). Each field begins with a backslash (\) character.

Object Heading - Default Markup (for non-empty Object Heading)

```
\{\{\hat{1}, \frac{i}{\ansicpq1252}\delta\delta\delta\}\\fnil\\fprq1\\fcharset0 Arial;\}\} \{\\colortbl
;\\red0\\qreen0\\blue0;\} \\viewkind4\\uc1\\pard\\cf1\\f0\\fs28
\{\gamma\}\
```
Object Text - Default Markup (for non-empty Object Text)

```
\{\{\tau\}\\\fnil\\fprq1\\fcharset0 Times New
Roman;\}\{\\f1\\fnil\\fprq1\\fcharset0 Century Schoolbook;\}\}
\{\\colortbl ;\\red0\\green0\\blue0;\}
\\viewkind4\\uc1\\pard\\cf1\\f0\\fs20 \\f1\\par \}
```
### **Detailed explanation of Microsoft Rich Text Markup**

The control codes **\rtf1\ansi** indicate that this data stream is an RTF document, that the code conforms to version 1 of the RTF specification, and that the document uses the ANSI ( $\{\text{ansi}\}$ ) rather than the PC ( $\pmb{\vee}$ ), PS/2 ( $\pmb{\vee}$ ), or Macintosh (\mac) character sets.

The **\fonttbl** group contains the descriptions of the fonts used within the document. The fields are Font Number (fn or fnnnn), Font Family (see below), and Font Name.

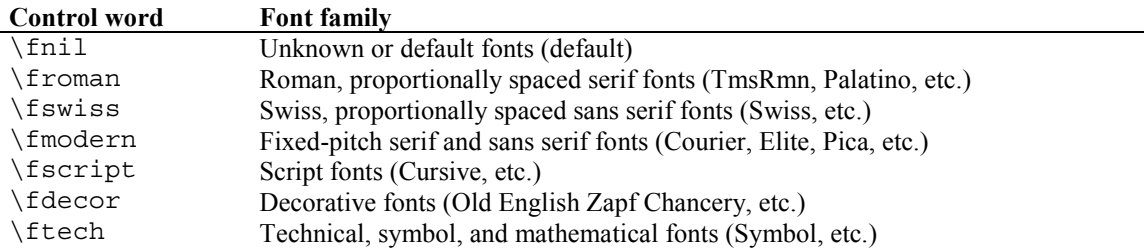

The **\colortbl** group is a color table used to control screen and printer colors. This file defines a basic palette of 16 colors, with each color channel containing an 8-bit index value in the range of 0 to 255.

The **\viewkind** control word is an integer  $(0-5)$  that represents the view mode of the document, corresponding to the views available in Microsoft Word:

#### W Microsoft Word

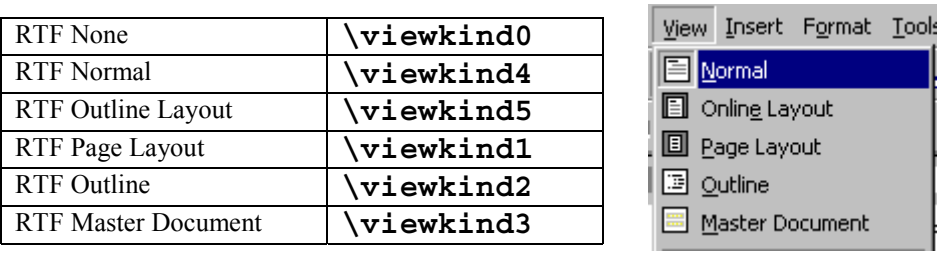

The **\uc1** control word represents the number of bytes corresponding to a given **\u***N* Unicode character.

The **\pard** control word resets to default paragraph properties.

The **\cf1** control word specifies the foreground color.

The  $\iota$  **fN** control word Font number. *N* refers to an entry in the font table.

- The  $\iota$ **ESN** control word specifies the font size in half-points.
- The **\par** control word specifies a new paragraph.

### **Rich Text Markup - Font Effects in DOORS 6**

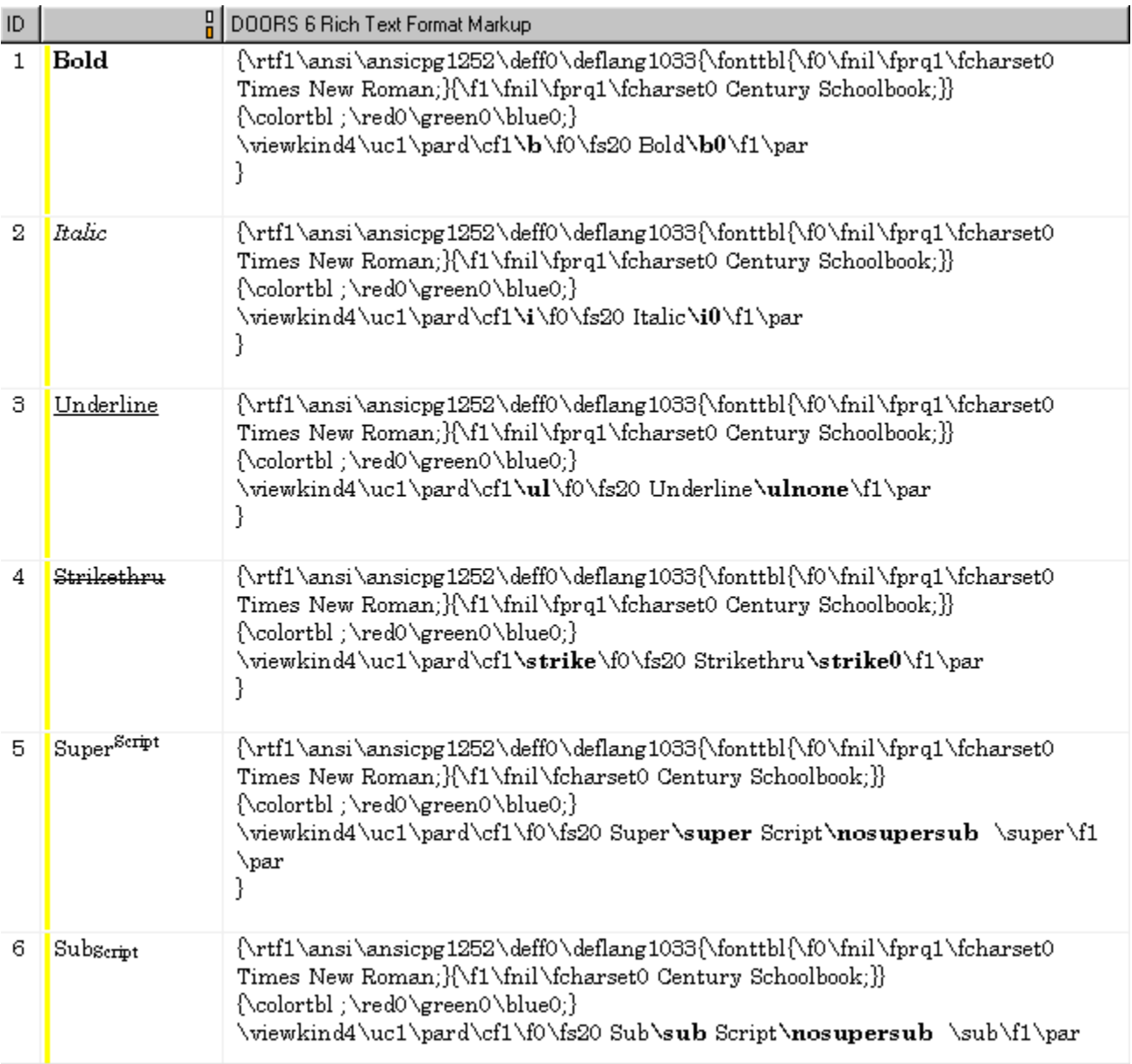

# **Rich Text Markup - New Font Effects in DOORS 6**

In DOORS 6, Rich Text Markup for the bulleting and indenting of paragraphs is supported.

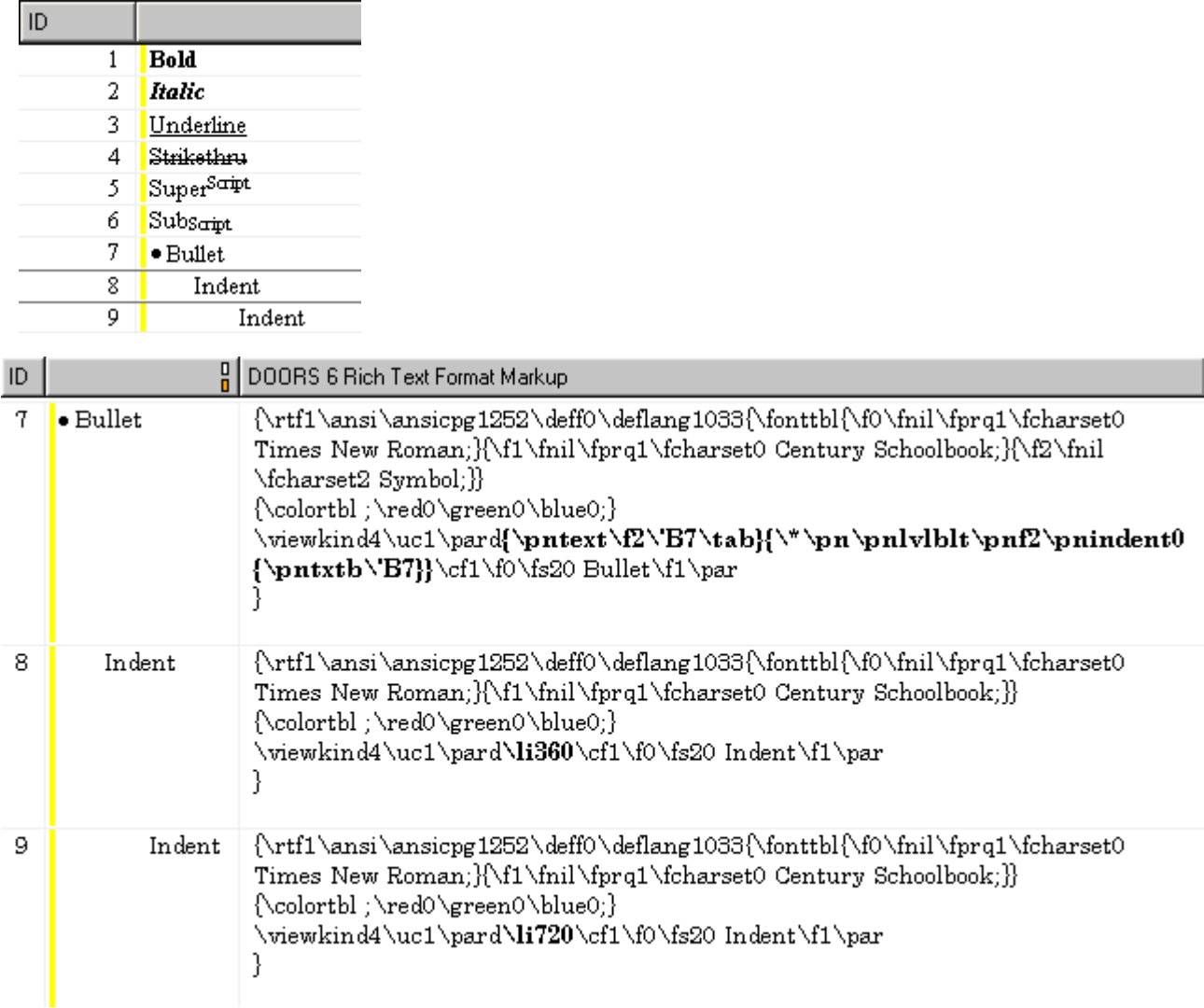

### *DOORS 6 - Rich Text Markup for Bullets*

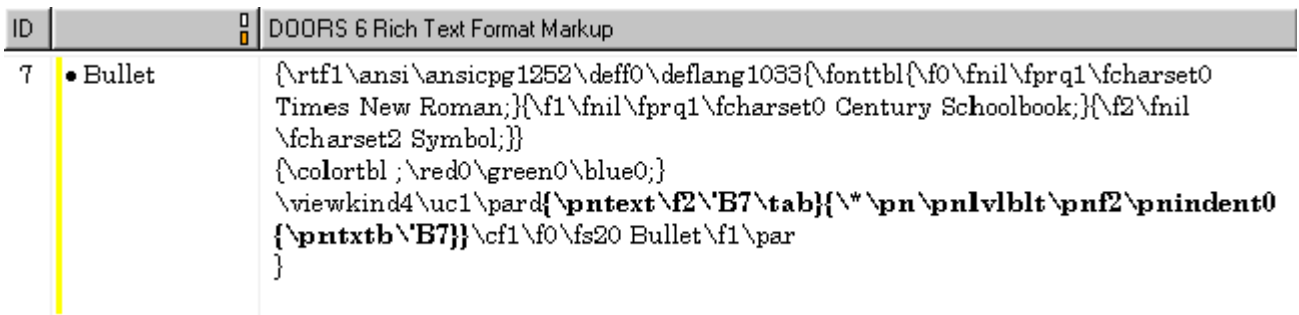

The **\pntext** group precedes all bulleted or numbered paragraphs, and will contain all the text and formatting that would be auto-generated as plain text to provide compatibility with existing RTF readers.

The **\\*** control word marks a destination whose text should be ignored if not understood by the RTF reader.

The **\pn** destination control word turns on paragraph numbering.

The **\pnlvlblt** control word designates a bulleted paragraph (corresponds to level 11). The actual character used for the bullet is stored in the **\pntxtb** group.

The **\pnfN** control word specifies a font number.

The **\pnindentN** control word specifies the minimum distance from margin to body text.

The **\pntxtb** destination control word contains the text that precedes the number.

*DOORS 6 - Rich Text Markup for Indents*

| ID |        | DOORS 6 Rich Text Format Markup                                                                                                    |
|----|--------|----------------------------------------------------------------------------------------------------|
| 8  | Indent | \\rtf1\ansi\ansicpg1252\deff0\deflang1033{\fonttbl{\f0\fnil\fprq1\fcharset0<br>Times New Roman;}{\f1\fnil\fprq1\fcharset0 Century Schoolbook;}}<br>{\colortbl ;\red0\green0\blue0;}<br>\viewkind4\uc1\pardNi360\cf1\f0\fs20 Indent\f1\par          |
| 9  | Indent | \\rtf1\ansi\ansicpg1252\deff0\deflang1033{\fonttbl{\f0\fnil\fprq1\fcharset0<br>Times New Roman;}{\f1\fnil\fprq1\fcharset0 Century Schoolbook;}}<br>{\colortbl;\red0\green0\blue0;}<br>\viewkind4\uc1\pard <b>\li720</b> \cf1\f0\fs20 Indent\f1\par |

The **\liN** control word specifies a left indent level, in Twips. A Twip is twentieth of a Point (1/1440th of an inch or 1/567th of a centimeter). A Point is approximately 1/72nd of an inch. Twips are used because they are a screenindependent unit, which can be adjusted in size as screen resolution is changed, but also express an absolute value for printing (unlike pixels).

In DOORS 6 and above the base unit of indentation in DOORS 6.0 is 360 twips, so values of the left indent level will be multiples of 360.

In DOORS 7, the applyTextFormattingToParagraph() command was introduced to allow the application of bullets and indents to paragraphs through a single DXL command. In DOORS 6, the only way to programmatically add bullets and indents is to comprehend and apply detailed knowledge of Microsoft Rich Text Markup and string manipulation.

## *DOORS 6 - Rich Text Markup for OLE Objects*

In DOORS 6 and above, OLE Objects are stored as Rich Text Markup data in Text Attributes (such as "Object Text".

Example: Insert -> OLE Object (from file \$DOORSHOME\lib\dxl\standard\suspect\indicate\suspect\_in.bmp).

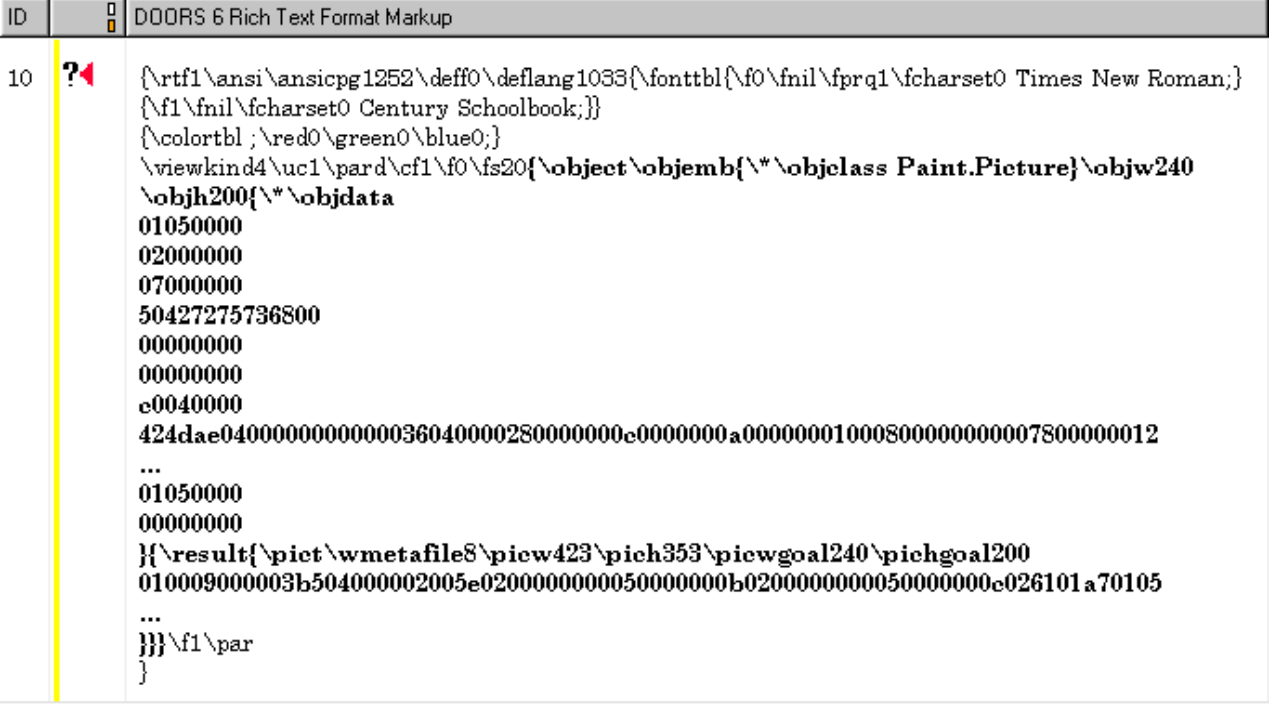

Note: Major chunks of the image data in the above example have been replaced by "…", for brevity.

The **\object** control word indicates an OLE Object.

The **\objemb** control word indicates an object type of OLE embedded object.

The **\objclass** control word allows for a text argument that specifies the object class to use for this object and ignores the class specified in the object data.

The **\objwN** and **\objhN** control words specify the original object height in twips, assuming the object has a graphical representation.

The **\objdata** subdestination control word contains the data for the object in the appropriate format; OLE objects are in **OLESaveToStream** format.

The **\result** optional control word contains the last update of the result of the object (a **\pict** (bitmap) snapshot of the OLE Object).

#### **Application - Rich Text Markup and Layout DXL - Setup**

DOORS 4.0 and above allows Rich Text Markup for Font Effects to be displayed in a Layout DXL column. This can help make traceability columns more readable.

Example: Take the output from the DOORS Analysis->Wizard and add Rich Text bolding to the Attribute names.

Use the Analysis -> Wizard to generate Layout DXL:

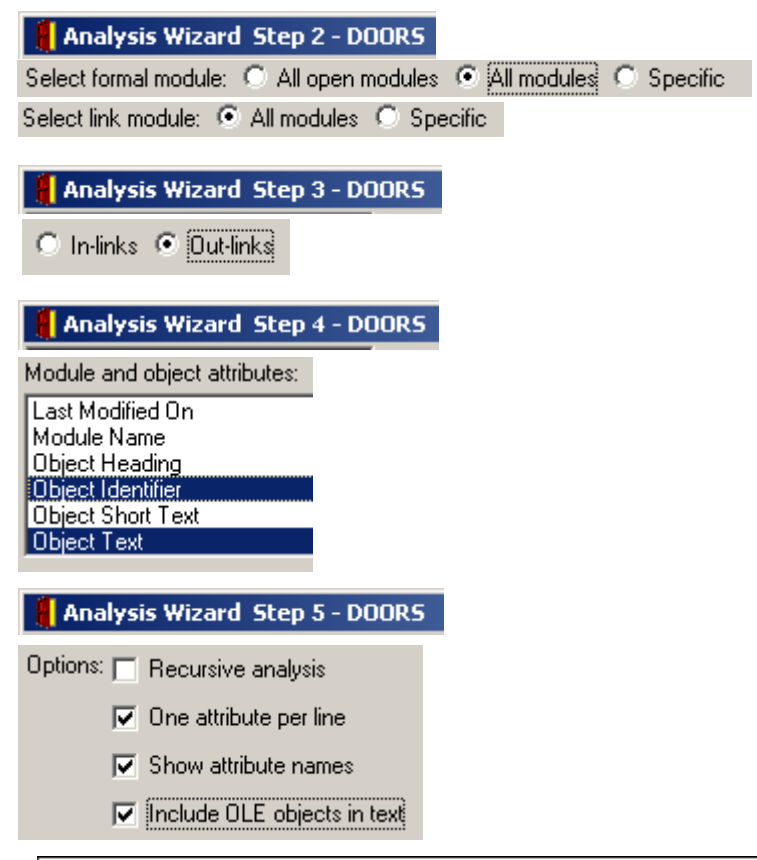

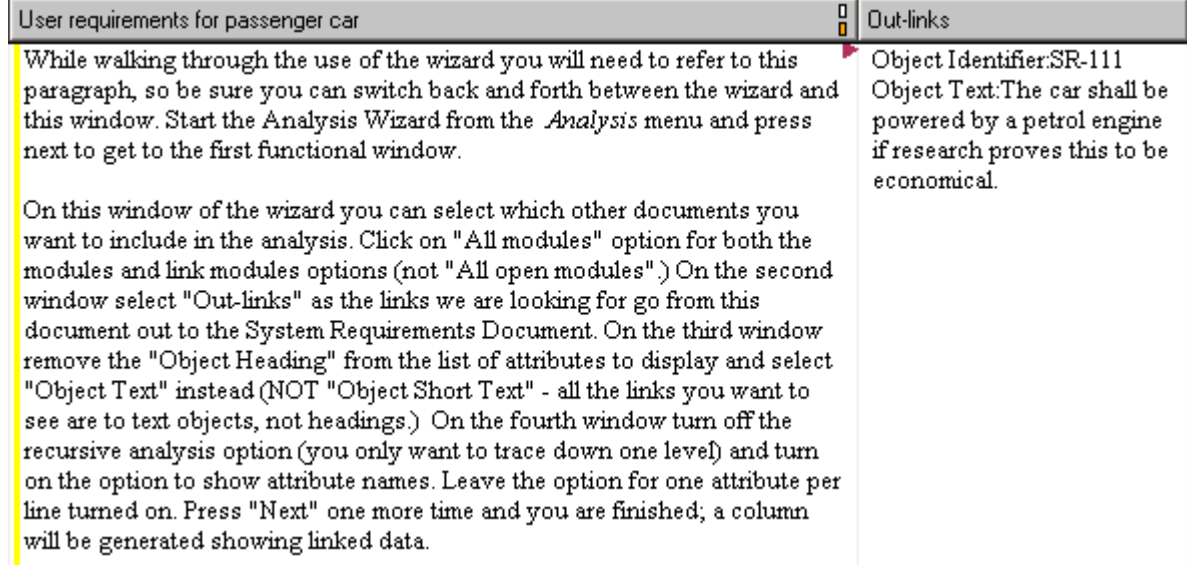

# **Application - Rich Text Markup and Layout DXL - Results**

Layout DXL as generated by the Analysis Wizard Layout DXL modified to display attribute name in bold.

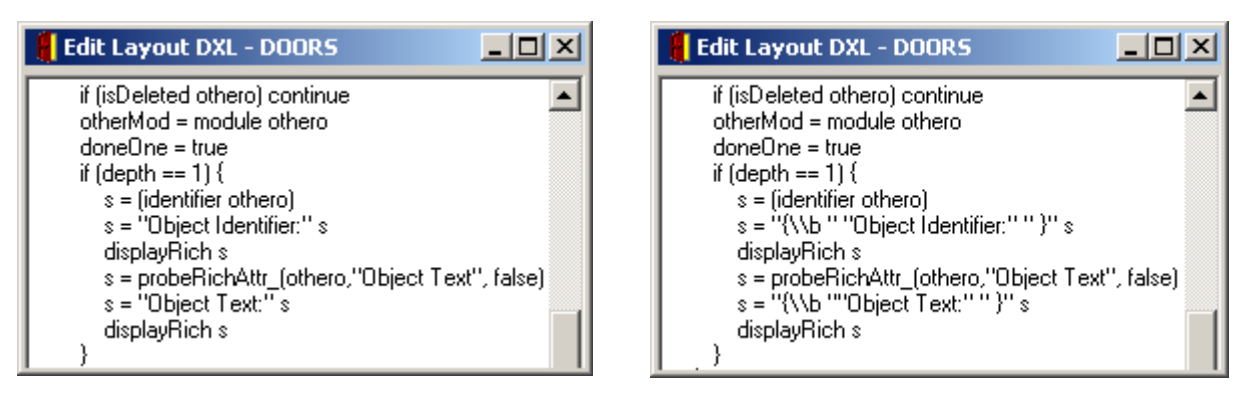

Resulting Layout DXL Display Columns (original and modified)

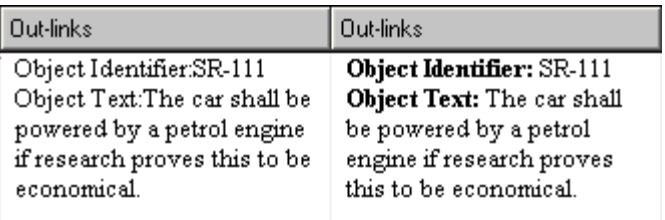

### **Application – Rich Text and History Markup**

A script is included with DOORS 6.0 that uses Rich Text Markup to show changes to "Object Text" with respect to some original version (from a Baseline, etc.).

\$DOORSHOME/lib/dxl/example/histcol.dxl

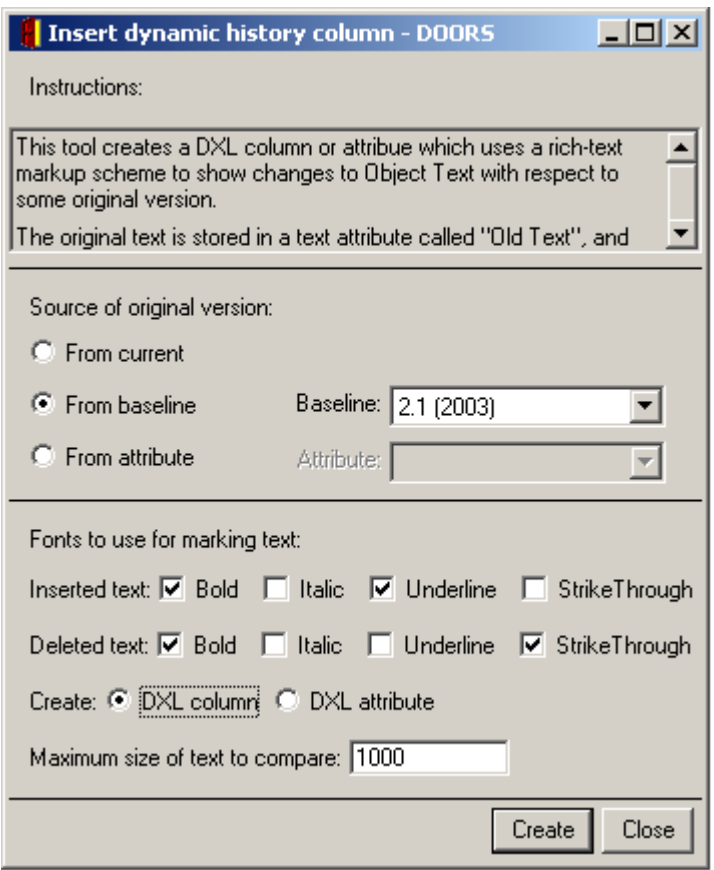

'User Requirements' baseline 2.1 (2003)

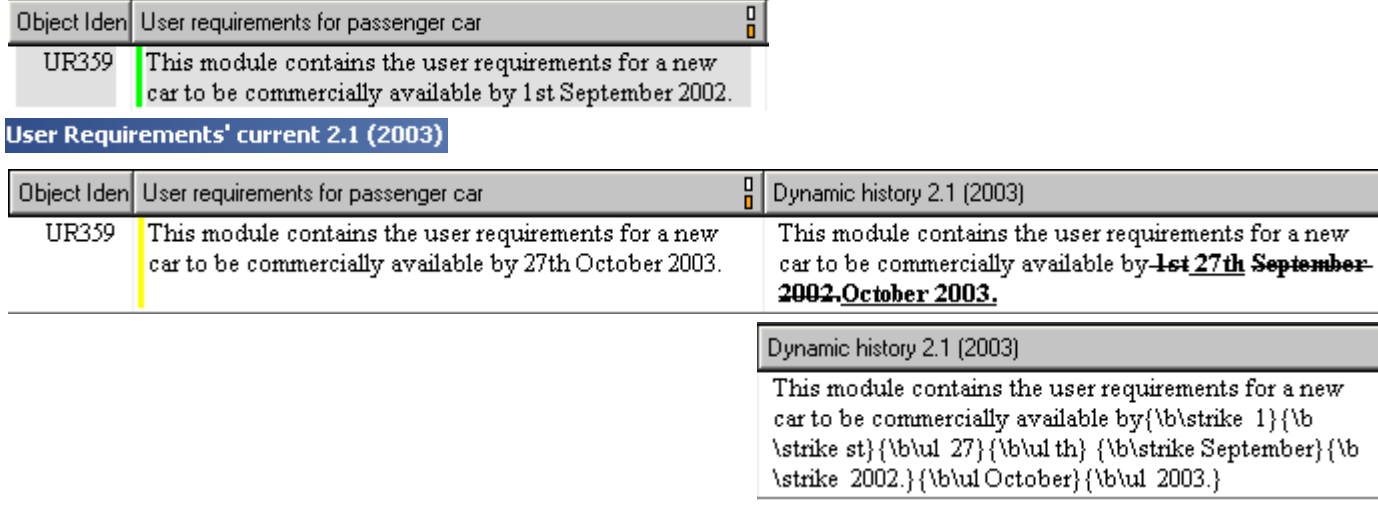

#### **Application - Rich Text Traceability**

DOORS 6.0 and above allows the complete set of Rich Text Markup (including OLE objects and Pictures) to be displayed in a Layout DXL column. This allows complete traceability reporting to requirements residing in or supported by graphic objects.

Example:

When using the Analysis -> Wizard to create Layout DXL Column, make sure "Include OLE objects in text" is selected in Step 5.

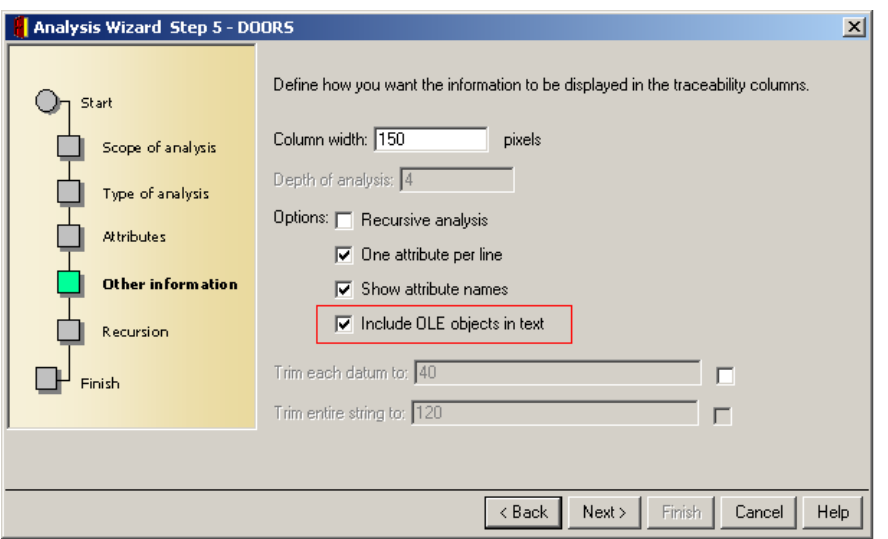

The result is a Layout DXL traceability column that displays Rich Text (including OLE Objects).

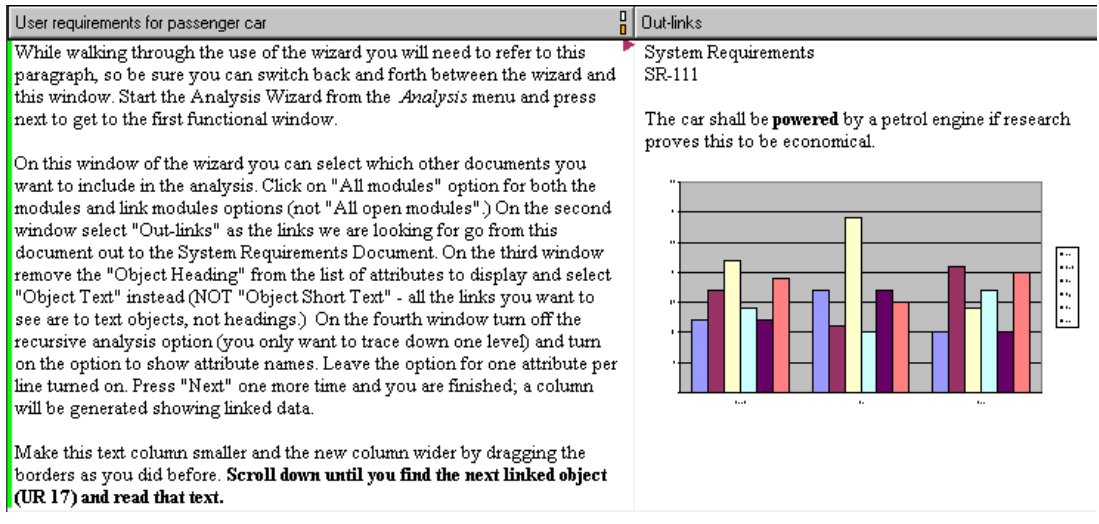

The following Layout DXL shows how the "displayRich" and "richTextWithOle" commands are used to achieve Rich Text Traceability.

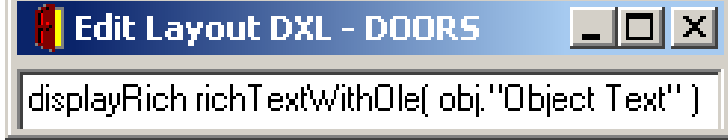

# **DOORS Font Table - Module Level Attribute**

When information from Microsoft Word or RTF documents is imported into a DOORS Module, a Module level attribute called "Font Table" may be created and populated with non-default font table entries. The DOORS DXL manual states that these entries are "used for mapping richtext font markup to character set information to override embedded font markup."

DOORS default font table is:

```
\{\f{1012}\fswiss\fcharset177 \; Arial;\}{\f1011\fswiss\fcharset162 \; Arial}{\f1010\fswiss\fcharset238 Arial}{\f1009}{fswiss\fcharset204 Arial}{\f1008\tfswiss\fcharset161 Arial}{\f1007}{fswiss\fcharset0 Arial}{\f1006\froman\fcharset177 Times New Roman;}
\{\f{1005\}froman\f{charset162} Times New Roman;
{\f1004\froman\fcharset238 Times New Roman;}
\{\f{1003\}froman\f{charset}204 Times New Roman;
{\f1002\froman\fcharset161 Times New Roman;}
{\f1001\ftech\fcharset2 \, Symbol}{\f1000\}froman\theta Times New Roman;
```
# **Rich Text and Importing from Microsoft Office Applications**

Since DOORS 4.1.4 SR2 (and perhaps earlier), DOORS has included embedded font information when importing from Microsoft Word. The following example data was generated by importing a Microsoft Word document into DOORS 4.1.4 SR2.

Example Font Table created from data imported from Microsoft Word:

```
\{\f3\froman\fcharset2\fprq2 \, \, \, \}{\f2\fnil\fcharset2\fprq2 Monotype Sorts;}
{\f1\frac{swiss\cdot fcharset0\cdot prq2 \quad h}\{\f0\}froman\fcharset0\fprq2 Times New Roman;
```
Example Imported Font Style Markup imported from Microsoft Word:

```
{\setminus} f1007 }
\{\1007 \mid f1 \}\{\setminus f1 \}\{\1007 \mid f1 \leq f1001 \pm \lfloor f1 \rfloor \}
```
Example Imported Font Effects imported from Microsoft Word:

 $\b \b \b0 \u1 \u10 \i$ 

Note: This demonstrates that DOORS, since version 4.0, has always imported and supported (without conversion) a limited amount of Microsoft Rich Text Markup. This is not documented in the DOORS manuals.

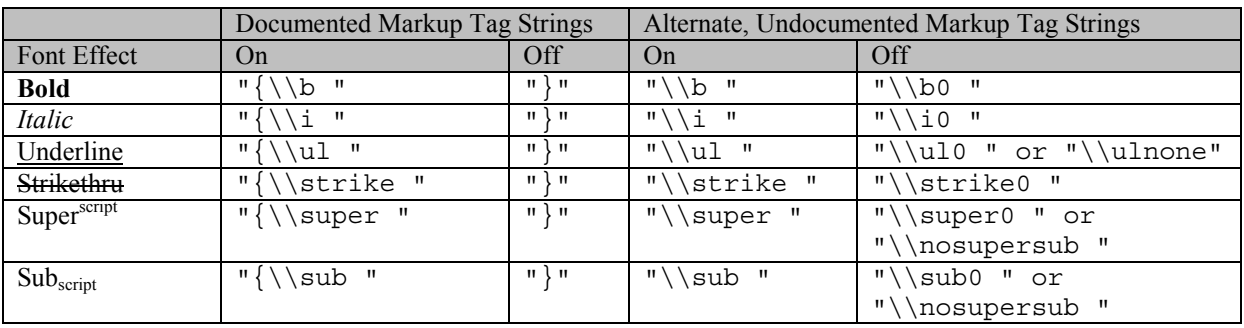

#### **Rich Text Markup - Normalization in DOORS 6**

The DOORS 5 Manual states: "In versions of DOORS prior to 4.1, the DOORS import tools imported rich text markup that wasn't supported by DOORS. DOORS now only imports supported rich-text markup, and discards markup that it doesn't support."

Now that DOORS 6 and above has implemented the Microsoft Rich Text Format (RTF) standard more fully, some of this markup that was previously suppressed may reemerge when DOORS 5 data is converted to DOORS 6. In particular, font markup may appear to be "non-standard" with regards to Fonts.

Note: Font markup has always been supported, and has never been suppressed.

The solutions recommended by Telelogic are:

- (1) "Remove Unsupported Markup" (attempt to remove only unsupported markup)
- (2) "Remove All Markup" (strip out all Rich Text Format, leaving raw text with no formatting)

These functions first provided in DOORS 4 and available in DOORS 5 were not released with DOORS 6. Attempting to use them results in less than desirable results. Solutions (1,2) does not preserve Symbol Font characters, and leaves unwanted Font style information. Solution (2) is not acceptable because valid markup must be preserved.

In DOORS 5, deleting the contents of the Module level "Font Table" attribute eliminated some non-standard fonts from appearing. In DOORS 6, this does not seem to have the same effect.

The requirements for the desired normalization are:

(1) All Font Markup shall be eliminated for Object Heading and Object Text Attributes, except:

(a) Symbol Font characters shall be preserved.

- (2) Valid Rich Text Markup (bold, italic, strikethru, underline, superscript, subscript) shall be preserved.
- (3) Object Text with embedded OLE, bullet, or indent markup (new features in DOORS 6) shall not be modified.

# **Rich Text Markup - Normalization in DOORS 6 - Algorithm:**

Use a "for rt in s" loop to scan the existing Rich Text string "chunk" by "chunk" for valid markup. This method has the benefit of ignoring any invalid markup. A new version of the Rich Text string is built by taking each successive chunk of formatting and reapplying the valid markup to the plain text version of the string.

```
// s is Rich Text string
string s = richText( o."Object Text" )
Buffer richBufferNew = create
RichText rt
for rt in s do {
    string text = rt.text
    string markupPrefix = ""
    string markupSuffix = ""
    if ( rt.bold ) {
            markupPrefix = "\{\\\b" markupPrefix markupSuffix = markupSuffix "}"
    }
    if ( rt.italic ) {
            markupPrefix = "\{\\\i" markupPrefixmarkupSuffix = markupSuffix "}
    ……
        if ( rt. charset == charsetSymbol ) {
            markupPrefix = markupPrefix "{}\\f1001"markupSuffix = "\}" markupSuffix
    }
    // Apply markup prefix and suffix to plain text
    richBufferNew += markupPrefix text markupSuffix
}
```
The above code is from a free DXL utility called ["Normalize Rich Text Markup"](http://www.galactic-solutions.com/GalacticDownloads.htm), available from [http://galactic](http://galactic-solutions.com/)[solutions.com.](http://galactic-solutions.com/)

#### **Rich Text Markup - Normalization in DOORS 6 - Implication:**

DOORS 5 - Example of "for rt in s" loop

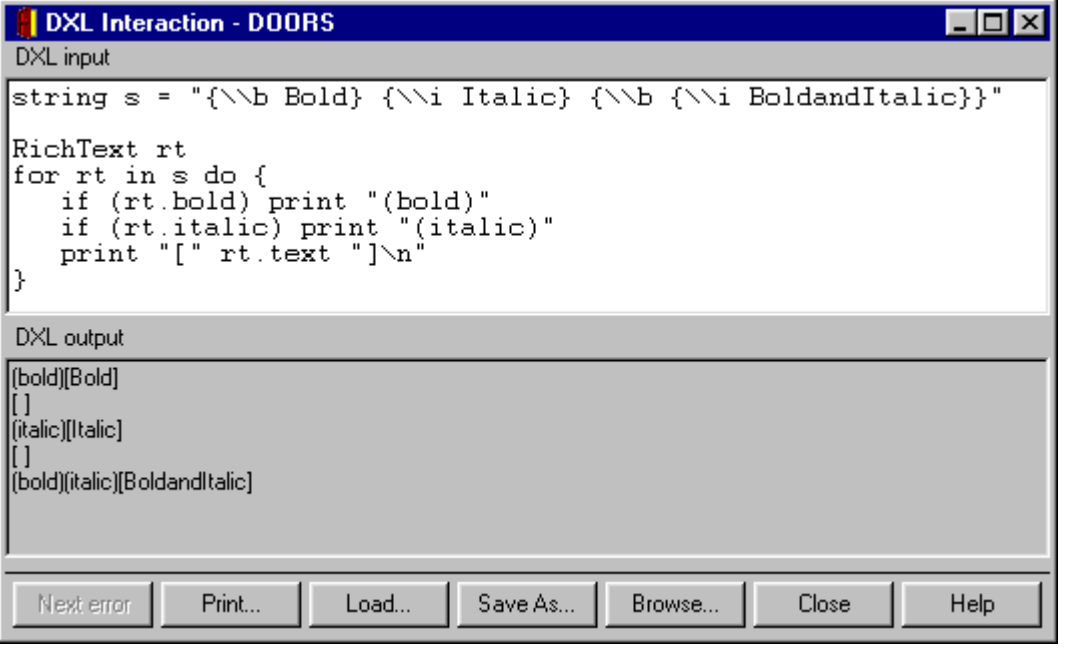

DOORS 6 - Example of "for rt in s" loop

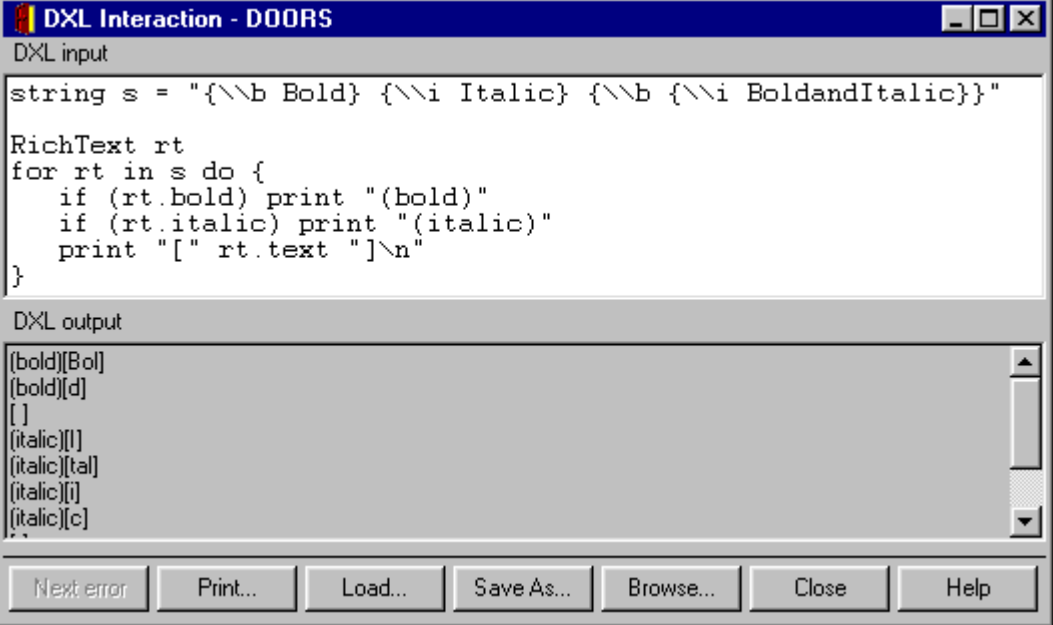

This is a known bug in DOORS 6.x that has been fixed in DOORS 7.

The "Normalize Rich Text Markup" algorithm will still work with this bug, but it will turn this artificial segmentation into actual segmentation, creating more Rich Text "chunks" than actually necessary.

#### **Exporting Rich Text to Microsoft Office Applications**

The advantage of adopting the Microsoft RTF standard is that formatted text and OLE objects (graphics) can be easily transferred between DOORS and Microsoft Office Applications (Word, Powerpoint, etc.).

#### *Microsoft Word* DOORS 4.0 thru 5.2 - copying Rich Text to Microsoft Word

```
string s = richText( o."Object Text" )
setRichClip( richText s, styleName )
oleMethod( objSel, cMethodPaste )
```
The DOORS setRichClip() function above copies the unprocessed Rich Text Markup string directly from the Rich Text string variable to the Windows clipboard, with the desired target Style Name . Then, the Microsoft Visual Basic for Applications method "Paste" is used to paste the Rich Text Markup into the Word document.

DOORS 4.0 thru 5.2 - Copying OLE Objects to Microsoft Word

If a DOORS Object contains an OLE Object, the DOORS  $\Omega$  eCopy () command will copy it to the Windows clipboard. It can then be pasted into the Word document using the "Paste" method as described above.

DOORS 6 and above - copying Rich Text to Microsoft Word

```
string s = richText( o."Object Text" )
setRichClip( richText s )
oleMethod( objRange, cMethodPaste )
olePut( objRange, cPropertyStyle, styleName )
```
DOORS 6 and above - Copying OLE Objects to Microsoft Word

OLE Objects are now embedded in the RTF stream, so no separate  $\Omega$  = Copy () is necessary.

#### *Microsoft Word - Paragraph vs. Character Style*

Styles are the architecture upon which Word is based. There are two types of styles in Microsoft Word; *character* and *paragraph*.

- A Paragraph Style is a set of pre-defined formatting instructions that you can use repeatedly throughout the document.
- Character styles can be applied to individual words, or even single characters.

A paragraph style contains both font and paragraph formatting which makes it more comprehensive than a character style. When you apply a paragraph style the formatting affects the entire paragraph. For example, when you center text, you cannot center a single word. Instead, the entire paragraph is centered. Other types of paragraph-level formats that paragraph styles control are: line spacing (single-space, double-space, etc.), text alignment, bullets, numbers, indents, tabs and borders.

DOORS (v4 and above) rely on embedded Rich Text Markup to specify font effects (bold, italics, etc.), so when such text is pasted from DOORS and mapped to a Paragraph Style that also controls font markup, conflicts can arise.

For example, export formatted text to Microsoft Word using the "Caption" Paragraph Style built into the "normal.dot" template.

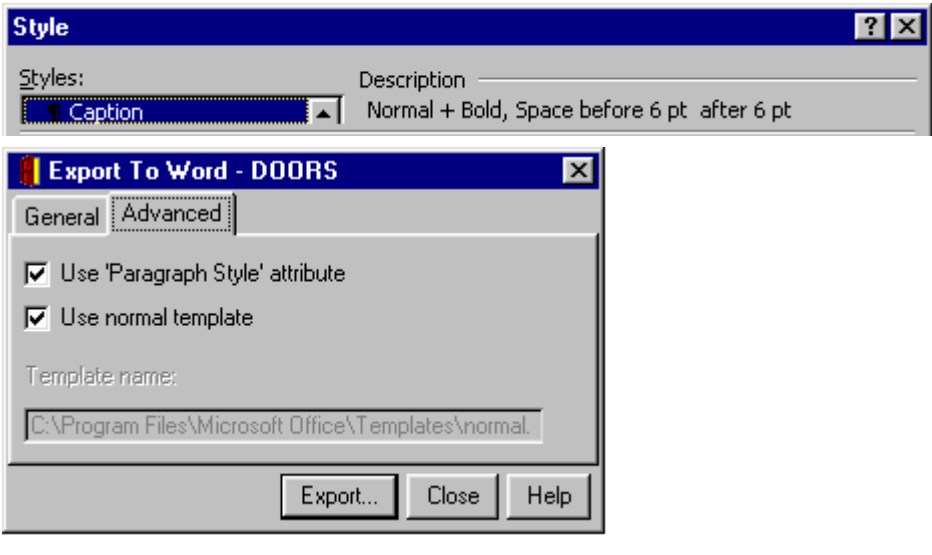

Formatted text in DOORS, with Paragraph Style attribute set to export "Object Text" to the "Caption" Style in Word

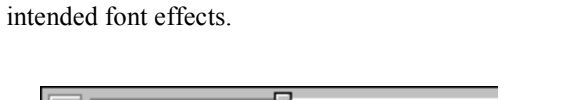

Resulting export to Word, showing undesired reversal of

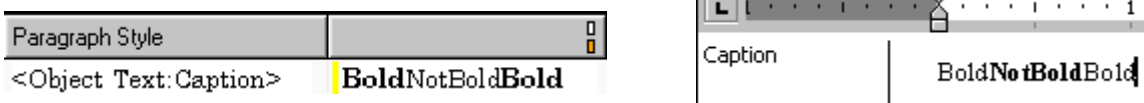

To avoid this situation, avoid exporting to Paragraph Styles in a Microsoft Word template that set font effects.

 $\alpha$  . The second  $\alpha$ 

### *Microsoft Word - Updated DOORS 6 Export to Word*

DOORS "Object Text" with Rich Text Markup (bolded text).

$$
\begin{array}{|c|} \hline & \mathbb{I} \\ \hline \hline \textbf{Test} \end{array}
$$

Export to Microsoft Word, using the built-in DOORS 6.0 SR1 "Export to Word".

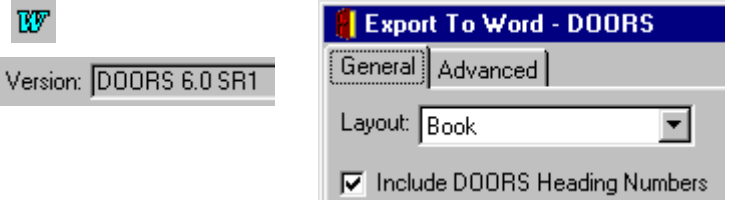

Resulting output in Microsoft Word, with incorrect Rich Text Format representation (non-bolded text) shown.

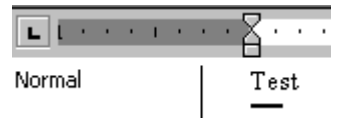

This is a known bug in the built-in DOORS 6.x "Export to Word". Telelogic has provided a fixed version, available for download at<http://support.telelogic.com/en/doors/dxl/>

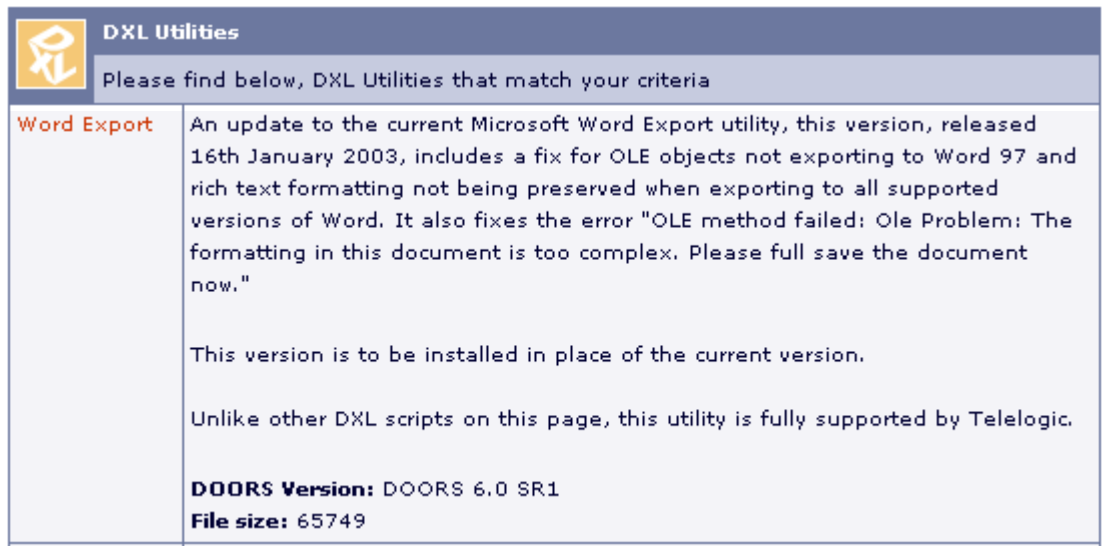

Resulting output in Microsoft Word, with correct Rich Text Format representation (bolded text) shown.

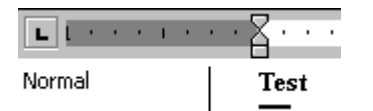

# *Export to Microsoft Excel*

When Rich Text Format strings are copied from DOORS to an Excel Worksheet Cell, formatting is stripped and the resulting unformatted text is pasted directly into the cell by Excel.

DXL to paste Rich Text string from DOORS "Object Text" to Excel

```
string s = richTextNoOle( o."Object Text" )
olePut( objCell, "Value", s )
```
Then, using the "for rt in s do" construct described earlier, the desired Rich Text Markup can be rebuilt in Excel by scanning each segment as stored in DOORS, and duplicating the formatting using Excel Visual Basic for Applications.

```
woid excelSetCellRichText( OleAutoObj objCell, string cellRichTextContents ) {
   OleAutoObj objFont = null
   int characterCount = 1
   RichText rt
   for rt in cellRichTextContents do {
      objFont = excelGetFontVBA( objCell, characterCount, length( rt.text ) )
      if ( rt.charset == charsetSymbol ) excelSetFontSymbolVBA( objFont )
      if (
           \pm (
                                               excelSetFontRegularVBA(objFont)
              rt.bold ) && !( rt.italic )
                                             \mathcal{F}&& ( rt.italic<br>&& ( rt.italic
                                          \lambdaexcelSetFontBoldVBA(objFont)
      if
               rt.bold
                       \mathcal{F}\mathcal{F}) &&
                                           Ĵ.
                                             ) excelSetFontItalicVBA(objFont)
      if
            \mathbf{E}rt.bold
              rt.bold ) & \&(rt.italic)) excelSetFontBoldItalicVBA(objFont)
      if (
             €
      if ( rt.underline ) {
         excelSetFontUnderlineSingleVBA( objFont )
      Υ
      else {
         excelSetFontUnderlineNoneVBA( objFont )
      Υ
      if ( rt.strikethru ) excelSetFontStrikeThroughVBA( objFont )
      if (rt.superscript) excelSetFontSuperscriptVBA(objFont)
      if (rt.subscript ) excelSetFontSubscriptVBA(objFont )
      characterCount += length rt.text
   }
}
```
The above code is from a free DXL utility called ["Enhanced Export to Excel"](http://www.galactic-solutions.com/downloads/GalacticDownloadExcel.htm), available from [http://galactic](http://galactic-solutions.com/)[solutions.com](http://galactic-solutions.com/) and presented at the Telelogic Americas 2002 Users Group Conference.

# **Appendix:**

### *DOORS 4.1 - Updates*

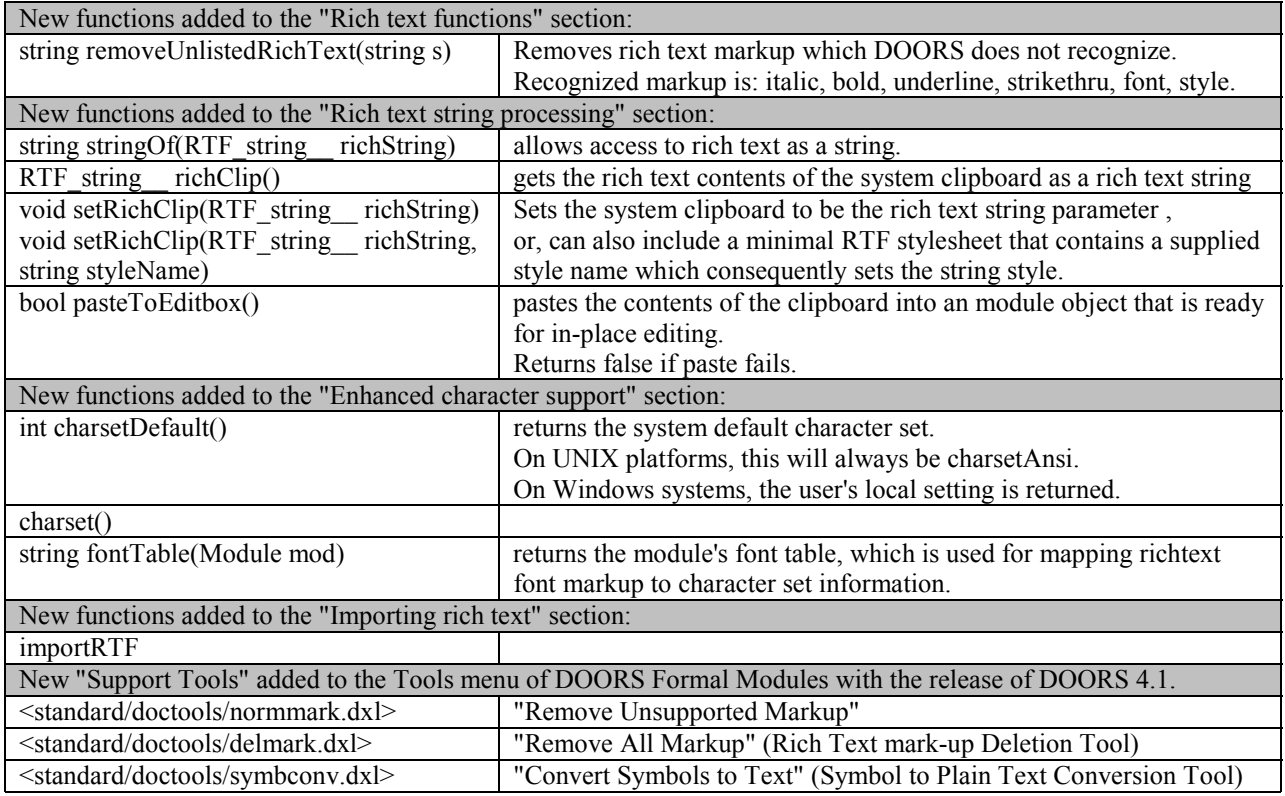

#### *DOORS 5.0 - Minor Updates*

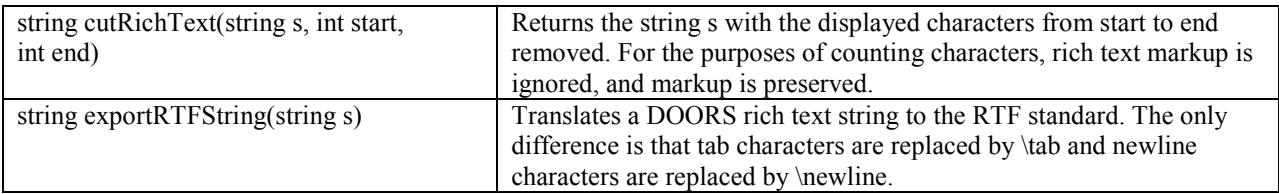

# *DOORS 6.0 - Major Update*

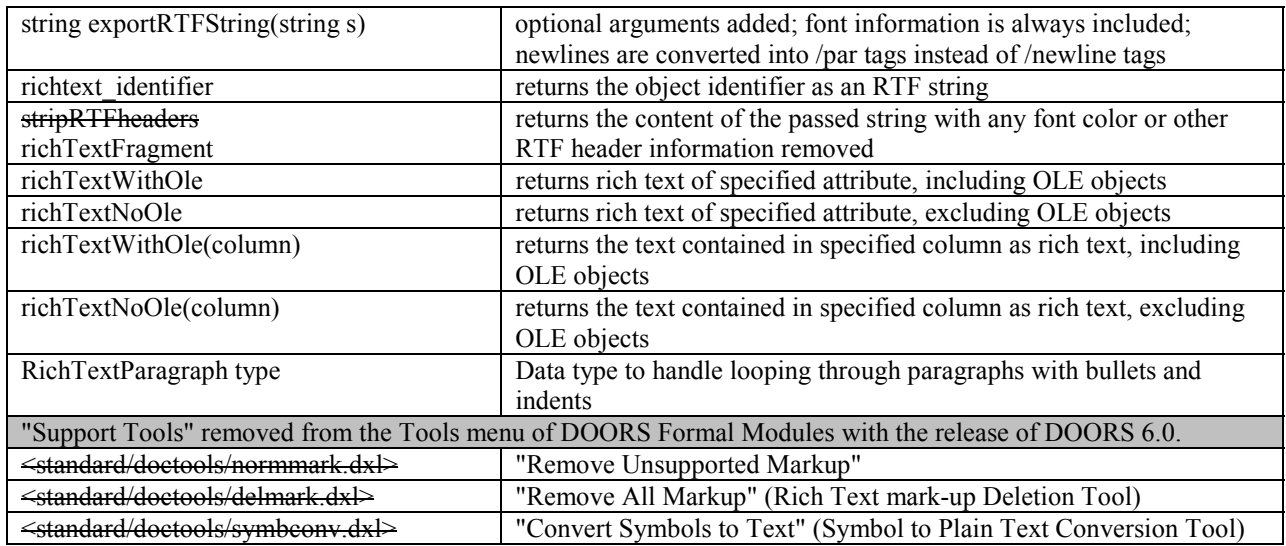

# *DOORS 7.0 - Minor Update*

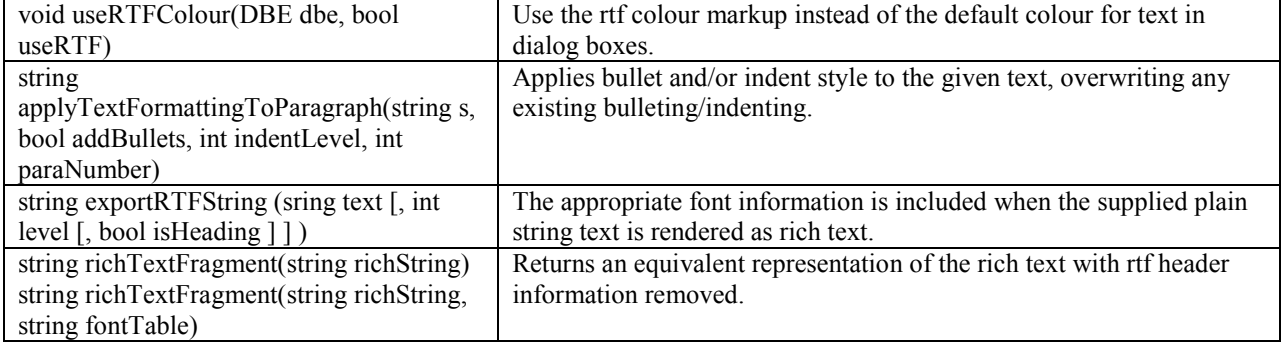

# **References:**

Microsoft Corporation [Rich Text Format \(RTF\) Specification, version 1.6](http://msdn.microsoft.com/library/default.asp?url=/library/en-us/dnrtfspec/html/rtfspec.asp) (http://msdn.microsoft.com/library/default.asp?url=/library/en-us/dnrtfspec/html/rtfspec.asp)

Microsoft Corporation [RTF Specification to Word 97](http://download.microsoft.com/download/word97win/spec2/1/WIN98/EN-US/GC1282.exe) (RTF version 1.4 or later (http://download.microsoft.com/download/word97win/spec2/1/WIN98/EN-US/GC1282.exe)

Microsoft Corporation [Rich-Text Format \(RTF\) Specification, version 1.0](http://www.nist.fss.ru/hr/doc/spec/rtf1.htm) (http://www.nist.fss.ru/hr/doc/spec/rtf1.htm) or (http://www.nwsta.com/Soft/ntd/spec/rtf1.php)

# **Obtaining Software:**

DOORS Users are encouraged to obtain, use, share, and improve upon the utilities mentioned in this presentation.

For a free copy:

Contact: [michael@galactic-solutions.com,](mailto:michael@galactic-solutions.com) or download from [http://galactic-solutions.com.](http://galactic-solutions.com/#http://galactic-solutions.com)